### **G** SECANDA

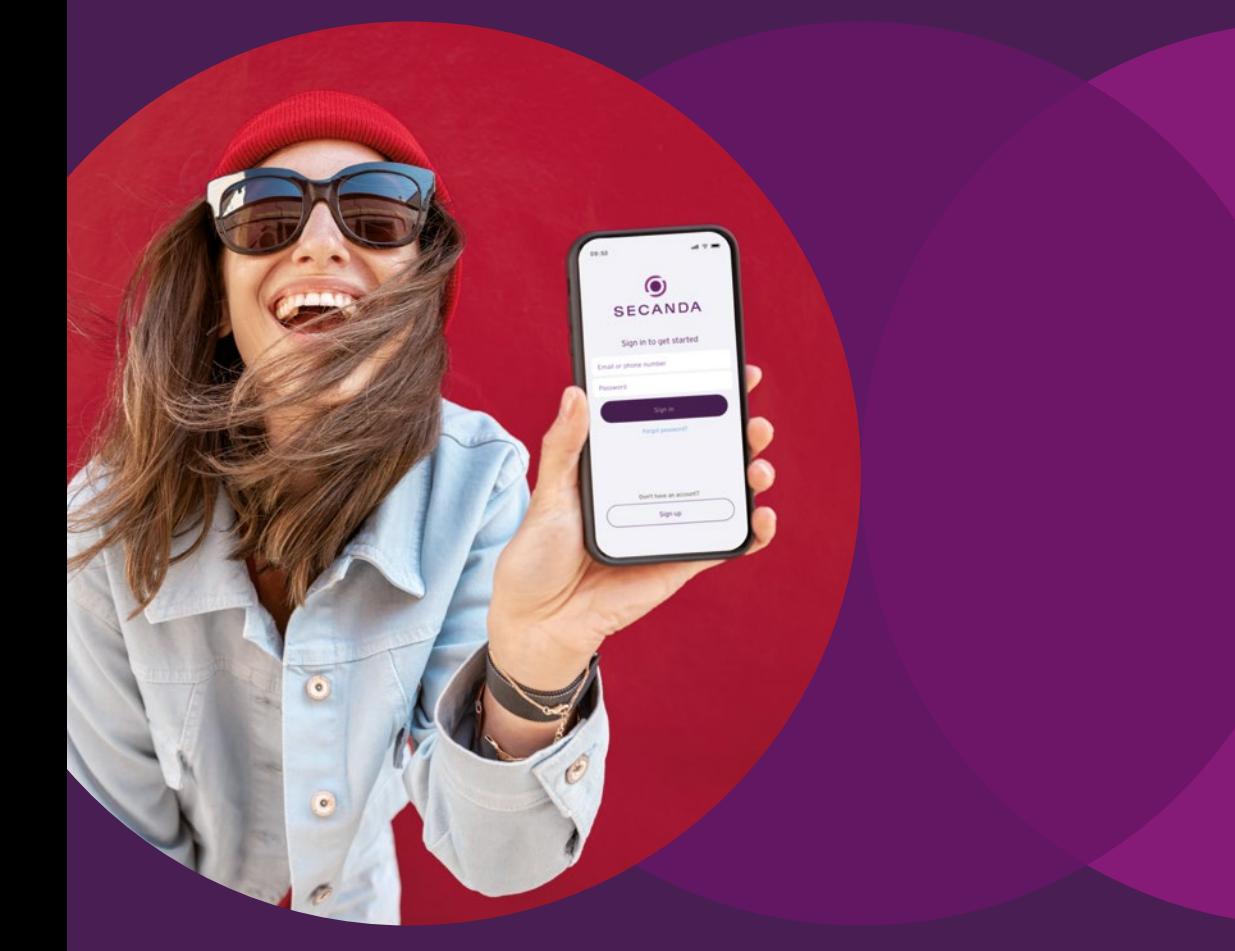

## DAS GESAMTSYSTEM FÜR BEZAHLEN UND IDENTIFIZIEREN

ÜBERALL MIT DER PERSÖNLICHEN CHIPKARTE ODER APP BARGELDLOS BEZAHLEN – IM SHOP, IN DER KANTINE, AM DRUCKER ODER DER FAHRRADBOX. MIT DERSELBEN CHIPKARTE ODER APP TÜREN UND SCHLIESSFÄCHER ÖFFNEN ODER ZEITEN ERFASSEN. FÜR DEN GESAMTEN CAMPUS, IN JEDEM UNTERNEHMEN UND FÜR JEDE COMMUNITY.

secanda.com

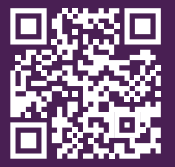

#### EIN SYSTEM FÜR

Die sichere ID für Nur einmal regist Eine ID für alles Freie Wahl des Me Die Chipkarte zur Der Manager zum Das Guthabenkont Das Guthabenkont Das Guthabenkont

#### VOM GUTHABEN

An allen Bezahlste Essen und Geträn Am Verkaufsautor Kassensysteme Kassen Drucken, Kopieren Waschen und Troc

#### ZUTRITTSKONTR

Zutrittsleser onlin Elektronische Sch Fahrradbox Authentifizierung

### ZEITERFASSUNG Zeiterfassung Raumbuchungssy

AUFLADEAUTOM vario.UP RS und a

DER MANAGER F Neue Nutzer anlee Zentrale Verwaltu

EIN SYSTEM FÜR

# THEMEN

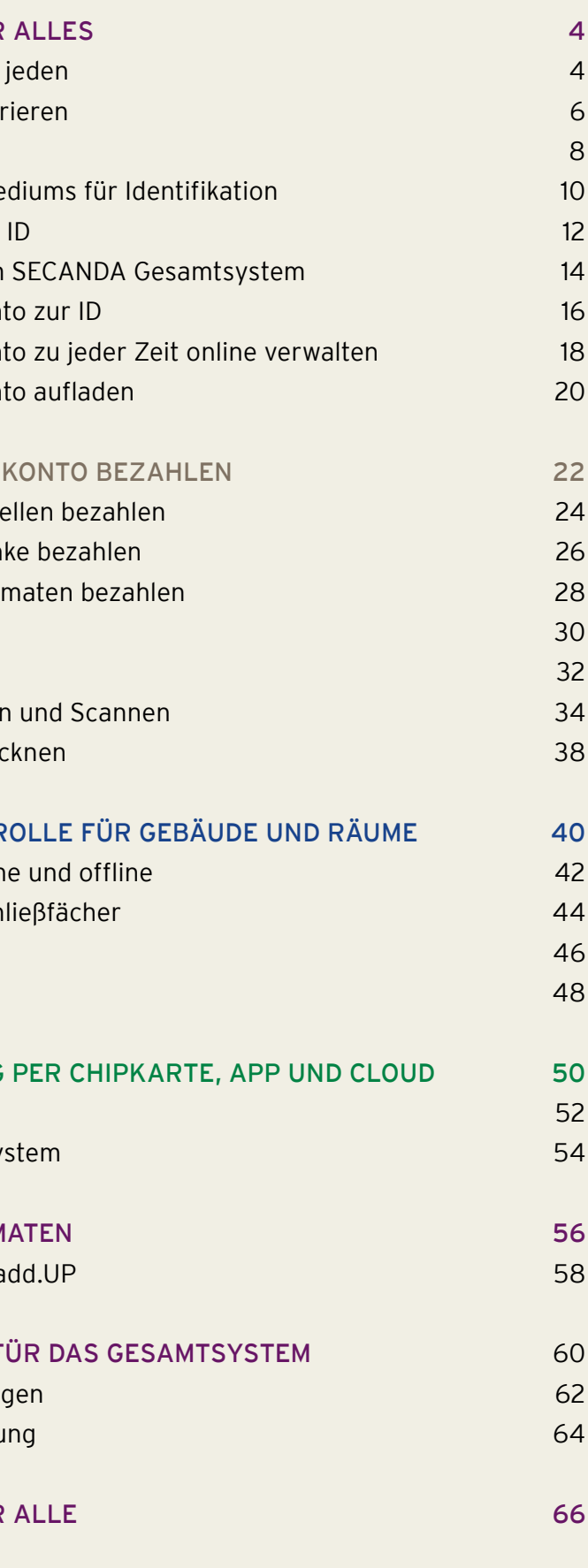

## DIE SICHERE ID FÜR JEDEN

4

**D** SECANDA

JEDE PERSON ERHÄLT EINE EINZIGE ID, UM SICH ÜBERALL IM SYSTEM MIT DERSELBEN CHIPKARTE ODER APP ZU IDENTIFIZIEREN

Mit dem Identity Management bieten wir Ihnen eine professionelle webbasierte Software zur Identifikation, mit der Sie neue Nutzer im System anmelden und deren persönliche Daten eingeben und verwalten können.

Jeder ID und damit jedem Nutzer wird eine persönliche Chipkarte, eine App mit eigenem Account und ein persönliches Guthabenkonto zugeordnet.

So können sich Nutzer im ganzen SECANDA System an allen angeschlossenen Terminals und Geräten identifizieren und mit der Chipkarte bezahlen. Über die zugeordnete App verwalten sie das persönliche Guthabenkonto. Sie überprüfen ihre Transaktionen, laden das Guthaben auf oder überweisen Geld an andere Nutzer.

Als Administrator legen Sie in der SECANDA Manager-Software neue Nutzer sekundenschnell an und vergeben eine einzige ID für diese Person. Personen müssen dabei nicht unbedingt neu eingegeben werden, sie lassen sich auch aus ERPoder Lohn- und Gehaltprogrammen einspielen.

In der gleichen Software legen Sie für die zentrale ID ein Guthabenkonto an, von dem Ihre Nutzer an allen Terminals des Systems bezahlen können. Individuelle Rechte für Zutritt oder zu Daten vergeben oder entziehen Sie mit einem Klick.

Erstellen Sie für jeden Nutzer eine persönliche App oder Chipkarte, mit der sich Ihr Nutzer überall im SECANDA System identifizieren kann – zum Bezahlen, für den Zutritt zu Räumen oder Daten oder um Schließfächer zu mieten.

# NUR EINMAL REGISTRIEREN UND MIT EINER EINZIGEN ID DAS GANZE SYSTEM NUTZEN

#### NUTZER NUR EINMAL REGISTRIEREN ODER AUS DEM ERP-SYSTEM EINSPIELEN

### GUTHABENKONTO ANLEGEN UND INDIVIDUELLE RECHTE ERTEILEN

### CHIPKARTE ODER APP ERSTELLEN UND SOFORT DAS GANZE SYSTEM NUTZEN

![](_page_3_Picture_1.jpeg)

![](_page_3_Picture_8.jpeg)

![](_page_4_Picture_8.jpeg)

 $\bigcirc$ 

![](_page_4_Picture_10.jpeg)

# EINE ID FÜR ALLES

MIT DERSELBEN ID ÜBERALL BEZAHLEN, GERÄTE NUTZEN, TÜREN ÖFFNEN ODER SCHLIESSFÄCHER MIETEN

 $\overline{C}$ 

Für die bargeldlose Bezahlung im Shop, in der Kantine oder Mensa, am Drucker, an der Fahrradgarage oder am Schließfach und an jeder anderen Bezahlstelle identifizieren sich die Nutzer mit derselben ID und Chipkarte.

Zahlbeträge werden entweder gebührenfrei vom persönlichen Guthabenkonto abgebucht oder über die persönliche ID definierten Kostenstellen zugeordnet. In jedem Fall bezahlen Sie mit derselben im System hinterlegten ID.

Mit derselben ID oder Chipkarte erhalten Ihre Nutzer auch individuelle Rechte zum Öffnen von Türen oder Abrufen von Daten. Sie nutzen Schließfächer, erfassen Zeiten oder mieten Räume und Fahrradgaragen.

![](_page_4_Picture_2.jpeg)

### KOSTENSTELLEN ZUORDNEN

### TÜREN ÖFFNEN, DATEN ABRUFEN ODER SCHLIESSFÄCHER MIETEN

**WASCHPAUM** 

麻

 $\begin{picture}(42,10) \put(0,0){\line(1,0){155}} \put(15,0){\line(1,0){155}} \put(15,0){\line(1,0){155}} \put(15,0){\line(1,0){155}} \put(15,0){\line(1,0){155}} \put(15,0){\line(1,0){155}} \put(15,0){\line(1,0){155}} \put(15,0){\line(1,0){155}} \put(15,0){\line(1,0){155}} \put(15,0){\line(1,0){155}} \put(15,0){\line(1,0){155}} \$ 

Jeder Nutzer benötigt für alle Anwendungen nur noch eine einzige zentral angelegte ID – verlinkt mit seiner Chipkarte oder dem Schlüsselchip und seiner APP sowie seinem neuen persönlichen Guthabenkonto, um sich überall zu identifizieren, zu bezahlen und jederzeit den Überblick über alle Transaktionen zu behalten.

![](_page_5_Picture_2.jpeg)

**CHIPKARTE**

![](_page_5_Picture_11.jpeg)

![](_page_5_Picture_3.jpeg)

![](_page_5_Picture_4.jpeg)

# FREIE WAHL DES MEDIUMS FÜR IDENTIFIKATION

![](_page_5_Picture_5.jpeg)

![](_page_5_Picture_7.jpeg)

![](_page_5_Picture_8.jpeg)

![](_page_5_Picture_6.jpeg)

**APP**

### DIE CHIPKARTE ZUR ID

Sobald die Chipkarte kodiert ist, kann sie überall im System genutzt werden: Über das Guthabenkonto kann verfügt und Türen können sofort geöffnet werden.

Über das zentrale ID-Management kann jeder Nutzer zu jeder Zeit aufgerufen und innerhalb einer Bedienoberfläche verwaltet werden: Karte sperren und neu erstellen, Konten einsehen, Nutzerdaten ändern, Rechte vergeben oder entziehen.

Sobald der neue Nutzer im ID-Management angelegt ist, kann seine persönliche Chipkarte in einem Vorgang erstellt werden: Der Kartendrucker druckt den Namen, das Foto und weitere personenbezogene Informationen auf die Karte und kodiert zugleich die persönliche ID auf den Chip der Karte.

Die gängigen Kartentechnologien sind einsetzbar, bestehende Karten lassen sich einbinden.

FÜR JEDEN NUTZER EINE EINZIGE ID ZENTRAL VERWALTEN UND DARAUS EINE PERSÖNLICHE CHIPKARTE GENERIEREN

![](_page_6_Picture_2.jpeg)

Mahalia Johnson us, Job description 34 567 89

**G** SECANDA

))))

## DER MANAGER ZUM SECANDA GESAMTSYSTEM

Als Administrator Ihres Systems haben Sie von einem Arbeitsplatz aus mit nur einer webbasierten Software die Kontrolle und den Überblick über Ihr ganzes SECANDA System.

Nutzen Sie die offenen Schnittstellen der Software für Ihre bestehenden System-Komponenten oder setzen Sie auf unser SECANDA Gesamtsystem aus einer Hand.

Neue Nutzer lassen sich mit der Software im Handumdrehen anlegen. Nutzerdaten müssen nur einmal zentral verwaltet und aktualisiert werden.

Das Guthabenkonto und alle Transaktionen im gesamten System sind einsehbar. Nutzungsrechte lassen sich individuell vergeben und entziehen. Sperrungen werden sofort aktiv.

![](_page_7_Picture_114.jpeg)

Für jede Bezahlstelle und jedes Terminal lassen sich Auswertungen erstellen und das Nutzeraufkommen sowie die Umsätze analysieren: An allen Kassen, Getränkeautomaten, Bezahl-, Druck- oder Kopierterminals. Zentral und auf einen Blick. Zu jeder Zeit kann überwacht werden, welche Produkte und Leistungen in welchem Volumen konsumiert werden.

### SICHERE IDS ANLEGEN UND MIT RECHTEN AUSSTATTEN

EINFACHE ADMINISTRATION UND VOLLER ÜBERBLICK ÜBER DAS SYSTEM

### BEZAHLSTELLEN ANALYSIEREN UND AUSWERTEN

VON EINEM ORT AUS DAS GANZE SYSTEM MANAGEN

## DAS GUTHABENKONTO ZUR ID

### App und Online-Portal zum Guthabenkonto

ZU JEDER ID EIN GUTHABENKONTO FÜHREN, AUFLADEN UND DAVON BEZAHLEN, TRANSAKTIONEN ONLINE EINSEHEN UND GELDBETRÄGE TRANSFERIEREN

Zu jeder ID wird ein Guthabenkonto geführt. Immer, wenn der Nutzer mit der persönlichen Chipkarte oder der App bezahlt, wird der Zahlbetrag direkt vom persönlichen Guthabenkonto abgebucht. Aufladevorgänge am Automaten werden dem Guthabenkonto gutgeschrieben.

Wer darüber hinaus sein Guthabenkonto über Webbrowser oder SECANDA App verwalten und per Lastschrift oder Kreditkarte aufladen will, meldet sich im ersten Schritt zusätzlich am Online-Portal an und erstellt einen persönlichen Account.

![](_page_8_Picture_4.jpeg)

1

Den persönlichen Account für Online-Portal und App selbst erstellen.

### 2

Den Account auf dem Online-Portal und der App mit dem persönlichen Guthabenkonto verlinken: Die Freigabe des Guthabenkontos erfolgt über die hinterlegte persönliche E-Mail-Adresse des Kontoeigentümers.

### 3

Jetzt kann der Inhaber des Accounts über das Online-Portal oder die App alle Transaktionen auf dem freigeschalteten Guthabenkonto einsehen, das Guthaben aufladen und Geld an andere Nutzer im gleichen Bezahlsystem transferieren. Dabei können Eltern sogar auf mehrere Konten ihrer Kinder zugreifen.

Das Guthabenkonto kann per Lastschrift vom Bankkonto, mit Kreditkarte oder PayPal aufgeladen werden. Am Aufladeautomaten kann das Guthabenkonto zusätzlich mit Münzen und Banknoten aufgeladen werden.

Alle Kontobewegungen wie Einkäufe, Überweisungen oder Aufladungen werden aufgelistet und der aktuelle Kontostand wird entsprechend angepasst.

Nutzer können ihr Guthabenkonto selbst verwalten und ihre persönlichen Daten jederzeit einsehen oder ändern. Der Kontostand wird immer angezeigt.

#### GELD ÜBERWEISEN

#### GUTHABENKONTO AUFLADEN

### TRANSAKTIONEN EINSEHEN

#### KONTOINFORMATIONEN

Geld kann von einem Guthabenkonto auf jedes andere Guthabenkonto im gleichen Bezahlsystem eines Betreibers überwiesen werden.

![](_page_9_Picture_9.jpeg)

# DAS GUTHABENKONTO ZU JEDER ZEIT ONLINE VERWALTEN

### DAS GUTHABENKONTO AUFLADEN

Wer über das Online-Portal für das Online-Konto oder die SECANDA App angemeldet ist, kann das Guthabenkonto auch mit dem Smartphone aufladen. Der Aufladebetrag wird eingegeben, dem Guthabenkonto gutgeschrieben und automatisch vom hinterlegten Bankkonto, der Kreditkarte oder PayPal abgebucht.

#### ONLINE AUFLADEN AM AUTOMATEN AUFLADEN

An den Aufladeautomaten lässt sich das Guthaben mit Banknoten, Münzen, mit der Kreditkarte oder der girocard aufladen. Der Nutzer identifiziert sich mit der Chipkarte am Automaten und der Aufladebetrag wird anschließend direkt auf dem Guthabenkonto gutgeschrieben. Bei Bedarf kann Guthaben auch am Automaten ausgezahlt werden.

DAS GUTHABENKONTO ONLINE PER LASTSCHRIFT, KREDITKARTE ODER PAYPAL AUFLADEN, ODER AM AUTOMATEN MIT BARGELD, DER GIROCARD ODER DER KREDITKARTE AUFLADEN

AUFLADEN

# ONLINE PER APP ODER AM AUTOMATEN

# VOM GUTHABENKONTO BEZAHLEN

MIT DER CHIPKARTE UND DER APP AN ALLEN BEZAHLSTELLEN IDENTIFIZIEREN UND ÜBERALL VOM GLEICHEN GUTHABENKONTO BEZAHLEN

![](_page_11_Picture_3.jpeg)

25

## AN ALLEN BEZAHLSTELLEN MIT CHIPKARTE ODER APP BEZAHLEN

ALLES VOM GUTHABENKONTO BEZAHLEN ODER ÜBER KOSTENSTELLEN ABRECHNEN

ALLES VOM GLEICHEN GUTHABENKONTO BEZAHLEN

#### KOSTENFREIE TRANSAKTIONEN UND VOLLE TRANSPARENZ

### GUTHABEN MANAGEN UND KOSTENSTELLEN ZUORDNEN

Durch das eigene zentrale Guthabenkonto bleiben Betreiber und Nutzer des SECANDA Systems unabhängig von externen Payment-Dienstleistern und Banken. Das Guthaben kann nicht nur bar eingezahlt, sondern auch vollkommen gebührenfrei genutzt werden.

Transaktionen bleiben kostenfrei, können von Dritten nicht ausgewertet werden, Nutzerprofile werden nicht erfasst und trotzdem sind alle Vorgänge für jeden Nutzer transparent einsehbar.

Nicht nur mit dem Guthaben kann bezahlt werden. Auch individuell einstellbare Limits zum Bezahlen ohne Guthaben können gewährt werden. Ebenso können Zahlbeträge mit Kostenstellen verrechnet werden: Die Chipkarten lassen sich dabei mehreren Kostenstellen zuordnen, ebenso wie mehrere Chipkarten einer Kostenstelle.

Ihre Nutzer können überall im System mit der gleichen Chipkarte und der App vom gleichen Guthabenkonto bezahlen. Egal, ob sie an der Kasse, am Getränkeautomaten, am Drehkreuz in der Kantine, am Drucker und Kopierer oder am Schließfach bezahlen: Immer wird der Zahlbetrag vom selben Guthabenkonto abgebucht.

Werden die Produkte an der Theke ausschließlich zu einem festen Preis verkauft, lässt sich der Bezahlvorgang noch vereinfachen: Der Gast hält die Chipkarte oder das Smartphone an das Pauschalpreisterminal touch.ON und der festgelegte Betrag wird abgebucht. Die Ampel springt auf Grün oder das Drehkreuz wird freigegeben und der Gast kann sich bedienen.

Egal ob Ihre Gäste in der Kantine oder Mensa essen und trinken oder nur einen Coffee-to-go und eine Zeitschrift vom Kiosk mit auf den Weg nehmen wollen: Ihre Gäste bezahlen bargeldlos mit dem Guthabenkonto.

Dazu liefert SECANDA das gesamte Bezahlsystem: Die vom Gast ausgewählten Produkte werden vom Personal in die Kasse eingegeben, mit dem Barcode-Scanner eingelesen oder mit der integrierten Waage erfasst. Der angeschlossene Chipkartenleser bucht den zu zahlenden Betrag direkt vom Guthabenkonto ab.

#### KASSENZAHLUNG OPTIONAL ZUM FESTPREIS

ESSEN, GETRÄNKE UND ALLE EINKÄUFE MIT DER CHIPKARTE ODER PER APP BEZAHLEN

ESSEN UND TRINKEN BARGELDLOS IN DER KANTINE, DER MENSA ODER DER CAFETERIA BEZAHLEN

 $\sqrt{4}$ 

![](_page_13_Picture_2.jpeg)

BEZAHLEN AN DER KASSE ODER DEN FESTPREIS ABBUCHEN LASSEN

**7IL See Le** 

#### DAS MODUL ZUM EINBAU IN AUTOMATEN PFAND GUTSCHREIBEN

Mit dem SECANDA Vending Terminal lassen sich Beträge nicht nur abbuchen, sondern auch gutschreiben. So kann das Modul in einem Rücknahmeautomaten auch den Pfandbetrag auf das Guthabenkonto zurückerstatten. Die aufwendige Barauszahlung des Pfands entfällt.

Die Rücknahme von Flaschen, Dosen oder Kaffeebechern lässt sich dadurch vollständig automati-

JEDEN VERKAUFSAUTOMATEN UND DIE KAFFEEMASCHINE AUF BARGELDLOSE BEZAHLUNG UMSTELLEN

![](_page_14_Picture_2.jpeg)

das gewünschte Produkt aus und bezahlen es von sieren. Nutzer halten ihre Chipkarte oder das Smartphone an das Bezahlmodul, wählen dann am Automaten ihrem Guthabenkonto.

### AM VFRKAUFSA AM VERKAUFSAUTOMATEN MIT CHIPKARTE ODER APP BEZAHLEN

Mit dem SECANDA Vending Terminal können alle Verkaufsautomaten für Getränke, Snacks oder Zubehör und auch Kaffeemaschinen auf bargeldlose Bezahlung umgestellt werden. Hierfür ersetzen oder ergänzen Sie lediglich den Münzeinwurf am Automaten durch das neue Terminal.

![](_page_14_Picture_9.jpeg)

![](_page_14_Picture_11.jpeg)

Ihr neues Bezahlsystem macht Bezahlvorgänge an allen Kassen schnell und unkompliziert. Egal, ob im Shop, am Kiosk oder in der Cafeteria: Die Artikel werden in die Kasse eingegeben und durch einfaches Auflegen der Chipkarte auf den Chipkartenleser vom Guthabenkonto bezahlt.

Bezahlvorgänge lassen sich mit der Chipkarte wesentlich schneller als mit Bargeld abwickeln. Transaktionsgebühren fallen für die Nutzer nicht an.

### KASSENSYSTEME

AN JEDER KASSE IM GANZEN SYSTEM MIT DER CHIPKARTE ODER APP VOM PERSÖNLICHEN GUTHABENKONTO BEZAHLEN

#### BEZAHLEN IM S

Verschiedene Kassensysteme lassen sich in das Identifikations- und Bezahlsystem einbinden. Je nach gewählter Kassensoftware können neben Windows-PCs auch Tablets als Kasse eingesetzt werden.

Für das Kassenmanagement stehen Ihnen mehrere Verwaltungs- und Hintergrundsysteme zur Verfügung.

Die Kassensoftware CC LIVE lässt sich auf jeder PC-Kasse und jedem Tablet installieren und sogar aus dem App Store laden. Voraussetzung ist lediglich das Betriebssystem Windows 10 oder iOS 11 von Apple.

Die Kassensoftware von SECANDA arbeitet völlig autark auf dem Endgerät. Für die Verwaltung der Kassenlösung muss dagegen bei CC LIVE keine eigene Software mehr installiert werden.

Der Manager, also die Software hierfür und alle Daten, liegen in der Cloud. Die Kasse ist immer online mit der Verwaltung in der Cloud verbunden.

![](_page_16_Picture_17.jpeg)

Das neue SECANDA Payment Terminal macht mit nur einem Terminal jeden Zahlungsvorgang an ihrer Kasse möglich. Egal ob Ihre Nutzer mit ihrer persönlichen Chipkarte oder dem Smartphone von ihrem Guthabenkonto bezahlen wollen.

Closed Loop Payment für alle: Bezahlen vom SECANDA Guthabenkonto per Chipkarte oder parallel per App – mit QR-Code oder BLE für jedes Smartphone von Android bis iOS.

Optional Open Loop Payment für alle anderen: Bezahlen mit der girocard oder mit der Kreditund Debitkarte, Apple Pay und Google Pay.

Das Beste: Niemand muss sich vorher entscheiden. Guthabenkonto mit Chipkarte oder App, girocard oder Kredit- und Debitkarte samt Wallets? Ihre Kunden bleiben spontan. Dank Parallelbetrieb bleiben jedem alle Optionen offen – an ein und demselben Terminal: dem neuen Payment Terminal von SECANDA.

Alternativ zum vollständigen Kassensystem mit Chipkartenleser kann jeder Shop auch ein Smartphone als Bezahlterminal einsetzen. Als App lässt sich die Anwendung problemlos auf jedem Android-Smartphone mit NFC-Schnittstelle installieren.

Bei der Bezahlung gibt der Shopbetreiber den Zahlbetrag in die App ein und hält die Chipkarte des Kunden an das Smartphone. Der Betrag wird dann direkt vom Guthabenkonto abgebucht.

Mit dem App-Bezahlterminal kann der Shopbetreiber auch das Guthabenkonto aufladen oder Teilbeträge ausbezahlen und ersetzt somit den Aufladeautomaten.

Der Betreiber gibt hierfür den Aufladebetrag in das Smartphone ein, hält die Chipkarte an das Smartphone und nimmt das Geld bar entgegen. Auf dem gleichen Weg kann Guthaben auch ausbezahlt werden. Zahlbeträge können auch auf Kostenstellen gebucht werden.

### KASSEN

![](_page_16_Picture_1.jpeg)

![](_page_16_Picture_2.jpeg)

#### CLOUD-LÖSUNG CC LIVE

![](_page_16_Picture_11.jpeg)

#### CLOUD-LÖSUNG CC LIVE

DRUCKE, KOPIEN UND SCANS MIT DER CHIPKARTE UND PER APP BEZAHLEN UND VERWALTEN

# Q PILOT -DAS DRUCK- UND OUTPUT-MANAGEMENT

Über das Druckterminal ist jeder Multifunktionsdrucker am Standort an das Bezahl- und Druckmanagementsystem angeschlossen. Die Nutzer des Systems identifizieren sich mit der Chipkarte oder der App am Terminal und können dann auf dem Touchscreen ihre Ausdrucke und Scans verwalten und anschließend vom Guthabenkonto oder der Kostenstelle abbuchen lassen.

![](_page_17_Picture_5.jpeg)

Die Nutzer Ihres Systems können auf dem gesamten Campus und überall in ihrer Einrichtung mit der Chipkarte oder App Drucker, Kopierer und Scanner benutzen. Dabei werden Drucke, Kopien und Scans vom Guthabenkonto bezahlt oder Kostenstellen zugeordnet. Mit der Identifikation am Druckterminal können zugleich Druckaufträge aus der Cloud gestartet und Scans im persönlichen Ordner abgelegt werden.

# DRUCKE, KOPIEN UND SCANS BEZAHLEN UND MANAGEN

![](_page_18_Picture_1.jpeg)

Unsere Printmanagementlösungen ermöglichen eine unkomplizierte Authentifizierung am Terminal mit der Chipkarte oder Ihren persönlichen Zugangsdaten. Damit ist gewährleistet, dass vertrauliche Dokumente, wie Verträge oder Entwicklungsunterlagen, nicht in falsche Hände geraten.

### SICHERES DRUCKEN MIT AUTHENTIFIZIERUNG

Durch die Anbindung der Printmanagement-Lösung an Verzeichnisdienste und Exchange-Server haben Sie Zugriff auf Ihre persönlichen Scanziele (Kontakte, E-Mail, Home-Folder etc.) und können so Ihre Scans direkt vom Multifunktionsgerät an den gewünschten Empfänger senden.

#### SCANS SPEICHERN UND ZUORDNEN

Druck- und Kopierkosten können über die ID verursachergerecht Abteilungen, Projekten oder Mitarbeitern zugeordnet werden. Mit unseren Lösungen erstellen Sie im Handumdrehen übersichtliche Reports.

### KOSTEN ZUORDNEN UND KONTROLLIEREN

Sobald ein Druckauftrag von Ihnen im System hinterlegt ist, können Sie ihn sofort oder später und unabhängig vom Standort an jedem Drucker mit Ihrer Chipkarte oder Ihrem Code aufrufen und bei Bedarf drucken. So stellen Sie sicher, dass nur Sie das Dokument drucken und in die Hände bekommen.

![](_page_18_Picture_13.jpeg)

### DRUCKAUFTRAG AN JEDEM DRUCKER ABRUFEN

![](_page_18_Figure_9.jpeg)

Mit dem Druckmanagement können Ihre Nutzer und Gäste vom Smartphone oder Tablet aus an allen vorhandenen Geräten drucken. Dabei können die Dokumente als E-Mail verschickt oder per App oder Webbrowser in ein persönliches Verzeichnis hochgeladen werden.

![](_page_18_Picture_4.jpeg)

#### MOBILES DRUCKEN VON ÜBERALL

GEBÜHREN FÜR WASCHMASCHINE UND TROCKNER MIT DER CHIPKARTE, DER GIROCARD, DER KREDITKARTE ODER DEM SMARTPHONE BEZAHLEN

## WASCHEN UND TROCKNEN BARGELDLOS BEZAHLEN

Die smart.BASE Terminals sind ideale Lösungen zur bargeldlosen Abrechnung von Waschmaschinen und Trocknern und bestens geeignet für Studierendenwohnheime, Pflegeeinrichtungen, Mehrfamilienhäuser oder Waschsalons.

Unsere Terminals haben zudem das Potenzial, den Verbrauch in Solarien, bei Beleuchtungsanlagen wie beispielsweise in Tennishallen und Sportstätten oder gar das Laden von Fahrzeug- und Fahrrad-Akkus abzurechnen und zu steuern.

Der 10,1 Zoll Touch-Screen des neuen smart.BASE Waschmaschinenterminals zeigt auf einen Blick, welche Maschinen im Moment frei sind und mit welcher maximalen Restlaufzeit bei belegten Maschinen gerechnet werden muss.

Dank der intuitiven Nutzerführung lässt sich die gewünschte Maschine unkompliziert auswählen und mit der Chipkarte bezahlen. Sogar das vorzeitige Beenden des Waschvorgangs mit Rückerstattung eines Teilbetrags ist möglich.

![](_page_19_Figure_6.jpeg)

WASCHMASCHINE ODER TROCKNER AM TERMINAL AUSWÄHLEN UND BEZAHLEN

![](_page_20_Picture_80.jpeg)

DEN ZUTRITT MIT NUR EINEM "SCHLÜSSEL" STEUERN UND TÜREN SOWIE SCHRANKEN MIT DER CHIPKARTE ODER DER APP ÖFFNEN

Mit dem System für Zutrittskontrolle gewähren Sie Ihren Nutzern Zugang zu Gebäuden, Parkplätzen oder zu Ihrem Firmengelände. Im Gebäude selbst regeln Sie den Zutritt zu einzelnen Räumen, Aufzügen oder ganzen Bereichen.

Die Zutrittsrechte lassen sich für jeden Nutzer individuell vergeben. Über die Kontrollzentrale regeln Sie, welcher Nutzer an welchem Zutrittspunkt eintreten darf.

Das SECANDA-Zutrittskontrollsystem bietet dem Anwender den Komfort von nur einem "Schlüssel" für alle freigegebenen Bereiche. Die Zutrittskontrollzentrale (ZKZ) verwaltet dabei die Berechtigungen und regelt den Zutritt vom Firmengelände bis zum Arbeitsplatz.

Neben der stationären Ansteuerung von Toren, Schranken, Aufzügen und Türen bieten wir auch mobile Lösungen an.

## ZUTRITTSKONTROLLE FÜR GRUNDSTÜCKE, GEBÄUDE UND RÄUME

## **ZUTRITTSLESER** ONLINE UND OFFLINE

Vernetzte Online-Zutrittsleser ermöglichen durch Echtzeitabfrage am Server eine sichere und zentralgesteuerte Zutrittskontrolle.

Der Nutzer hält hierbei einfach sein Identmedium vor den Leser und die zentrale Steuereinheit prüft im Hintergrund die Berechtigung. Die Zutrittsrechte lassen sich für jeden Nutzer individuell vergeben.

### DEN ZUTRITT ÜBER ONLINE- ODER OFFLINE-LESER STEUERN

 $\omega$ 

![](_page_21_Picture_9.jpeg)

Innen- und Außentüren können auch ganz ohne Verkabelung – offline – in die Zutrittskontrolle einbezogen werden. Dazu werden konventionelle Schließzylinder durch batteriebetriebene elektronische Schließzylinder oder Türbeschläge ersetzt.

Die neuen Türschlösser lassen sich dann mit einem elektronischen Identmedium öffnen.

#### ONLINE-ZUTRITTSLESER OFFLINE-ZUTRITTSKOMPONENTEN

![](_page_21_Picture_11.jpeg)

 $10<sub>0</sub>$ 

 $\mathbf{y}$ 

VERNETZT ODER AUCH GANZ OHNE VERKABELUNG - FÜR JEDE ANFORDERUNG DEN RICHTIGEN ZUTRITTSLESER MIT DER CHIPKARTE ODER PER APP BEDIENEN

### BEREITSTELLEN ODER VERMIETEN VON SCHRÄNKEN, SCHLIESSFÄCHERN UND SPINDEN

## ELEKTRONISCHE SCHLIESSFÄCHER

Schließfächer und Schrankschlösser lassen sich in das System integrieren. Das Öffnen und Schließen geschieht dann unkompliziert mit der Chipkarte oder der App – entweder am Terminal oder direkt am Schloß. Auch BLE-fähige Schrankschlösser sind mit der App bedienbar. Administratoren können mit dieser Technologie zusätzlich Daten auslesen und Einstellungen konfigurieren. Außerdem ist es möglich, Schließfachgebühren am Terminal direkt mit der App oder Chipkarte zu bezahlen.

Schlüssel müssen nicht mehr ausgegeben oder zurückgebracht werden. Die Berechtigungen zur Nutzung der Schränke lassen sich individuell vergeben.

Das SECANDA Schließfachsystem ermöglicht die feste Zuweisung von Schließfächern oder die zeitlich begrenzte Nutzung. Mit dem passenden Terminal oder der App können Inhaber eines Identmediums selbständig Schränke buchen, bezahlen oder angefallene Überziehungsgebühren begleichen.

Die automatische Sperrung, Freischaltung und Reservierung übernimmt unsere Steuerzentrale im Hintergrund.

SCHLIESSFÄCHER PER CHIPKARTE ODER APP RESERVIEREN, ÖFFNEN UND BEZAHLEN

## FAHRRADBOXEN MIETEN UND BEZAHLEN

DIE FAHRRADGARAGE MIT DER CHIPKARTE ODER APP ÖFFNEN UND BEZAHLEN

![](_page_23_Picture_7.jpeg)

![](_page_23_Picture_10.jpeg)

Die Fahrradgaragen von BikeParkBox lassen sich am Bahnhof oder der Bike & Ride-Station ebenso aufstellen wie am Betriebsgelände, dem Campus einer Universität oder am Radwanderweg.

Die Nutzung der Garagen kann sowohl mit dem cloudbasierten BikeParkBox-Portal über alle angeschlossenen Standorte hinweg erfolgen, als auch als on-site-System nur für das eigene Unternehmen.

FÜR ALLES, WAS RADFAHRERN LIEB UND TEUER IST

MARBACHA.

Radfahrer können das System einfach mit dem Smartphone bedienen: von der Registrierung, der Buchung und Bezahlung bis zur Öffnung der einzelnen Fahrradgarage oder dem Schließfach in Sammelgaragen. Aber auch die Integration bestehender Chipkarten und Zahlungssysteme ist möglich, beispielsweise mit dem Werksausweis des Betriebes oder mit dem Studierendenausweis einer Hochschule.

![](_page_23_Picture_5.jpeg)

### SICHERER ZUGANG ZU DATEN UND NETZWERKEN

# AUTHENTIFIZIERUNG: PC UND NETZWERK SCHÜTZEN

MIT CHIPKARTE UND PASSWORT SICHER AM PC ANMELDEN UND AUF DATEN ZUGREIFEN

![](_page_24_Picture_1.jpeg)

Für das Entsperren von Computern oder den Zugang zu Netzwerken bietet das einfache Passwort häufig keinen ausreichenden Schutz.

Wird zusätzlich zur Eingabe des Passworts auch die persönliche Chipkarte des Nutzers eingelesen, erhöht sich die Sicherheit erheblich. Hierzu muss lediglich ein Chipkartenleser per USB angeschlossen oder ein bereits vorhandener Leser genutzt werden.

Das bedeutet: Ohne den physischen Besitz der Chipkarte ist der Zugang zu vertraulichen Daten ausgeschlossen.

Mit Single Sign-on reicht eine einzige Anmeldung am persönlichen Computer aus, um Zugriff auf verschiedenste Daten und Server gleichzeitig und ohne Eingabe weiterer Zugangsdaten zu ermöglichen. So muss sich der Nutzer nur noch ein einziges Passwort merken.

Welche Daten der Nutzer einsehen und welche Programme er wie nutzen darf, wird durch die individuell vergebenen Zugangsrechte klar geregelt.

#### 2-FAKTOR-AUTHENTIFIZIERUNG SINGLE SIGN-ON

ZEITERFASSUNG PER CHIPKARTE, MOBIL PER APP UND IN DER CLOUD

In Deutschland besteht eine Pflicht zur Arbeitszeiterfassung in Unternehmen. Das hat das Bundesarbeitsgericht (BAG) in einem Grundsatzurteil (Stechuhr-Urteil) im September 2022 entschieden. Mit der Zeiterfassung von SECANDA können Sie diese Pflicht zeitsparend und transparent für alle Beteiligten umsetzen.

> → *intra[suite®](https://www.intrasuite.eu/) [time](https://www.intrasuite.eu/)*

Für alle Unternehmensgrößen lassen sich mit unseren Lösungen per App, Webbrowser oder auch per Terminal Arbeitszeiten erfassen und verwalten. Flexible Arbeitszeitgestaltung, Gleitzeit und Jahresarbeitszeitkonten werden so erst möglich. Das Personalmanagement wird flexibler, Abwesenheits- und Fehlzeiten lassen sich schnell und übersichtlich verwalten und ein automatisiertes Reporting vereinfacht die Nachweisführung für die Zeiterfassung der Mitarbeitenden deutlich.

Für kleine Unternehmen bieten wir das cloudbasierte Zeiterfassungssystem *[intrasuite®time](https://www.intrasuite.eu/)* an.

ZEITEN DOKUMENTIEREN, FREIHEITEN LEGITIMIEREN

![](_page_26_Picture_11.jpeg)

## ZEITERFASSUNG FÜR ALLE UNTERNEHMEN

### ARBEITSZEITEN UND ABWESENHEITEN ERFASSEN: INTUITIV, ZEITSPAREND UND TRANSPARENT PER APP

Das SECANDA-Zeiterfassungssystem ermöglicht die Buchung von Zeiten und den Abruf von Zeitkonten bequem per App. Arbeitszeiten, Abwesenheits- und Fehlzeiten lassen sich schnell und übersichtlich verwalten.

Der Abgleich der Daten erfolgt in Echtzeit und verschafft dem Personalmanagement jederzeit einen genauen Überblick.

Zudem ist die App barrierefrei bedienbar.

Mit dem Zeiterfassungsterminal können Arbeitsund Fehlzeiten gebucht sowie Zeit- und Urlaubskonten abgerufen werden. Ein unverwechselbares Design, ein großes Display mit Touchbedienung sowie Sprachausgabe bieten höchsten Bedienkomfort.

Die Übertragung der Daten zwischen Terminal und Server erfolgt verschlüsselt. Steht der Server nicht zur Verfügung, arbeitet das Terminal offline weiter.

Der integrierte Chipkartenleser liest die Daten aller gängigen Chipkarten und Smartphones.

#### ZEITERFASSUNG PER APP ZEITERFASSUNG AM TERMINAL

![](_page_27_Picture_0.jpeg)

# RAUMBUCHUNGSSYSTEM

RÄUME BUCHEN, AUSLASTUNG OPTIMIEREN UND NUTZUNG REGULIEREN

Mit unserem Raumbuchungssystem können Räume reserviert, gebucht oder automatisch zugewiesen werden. Unsere Software erfasst alle Reservierungen und optimiert die Auslastung der verfügbaren Räume.

Das SECANDA Raumbuchungssystem ermöglicht eine flexible und intuitive Verwaltung Ihrer Raumressourcen. Übungs-, Seminarraum oder Konferenzsaal können mit der SECANDA App bequem von unterwegs mit dem Smartphone oder am PC im Webbrowser gesucht, reserviert und gebucht werden. Auch die nachträgliche Bearbeitung von aktuellen Reservierungen ist möglich. Erledigte Vorgänge werden zudem in der Buchungshistorie angezeigt.

Ob kurzfristig ein freier Raum verfügbar ist, kann sofort online überprüft werden. Aktuelle oder abgelaufene Reservierungen sowie der Stand des Nutzerkontos sind auf einen Blick einsehbar. Benötigen Sie zum Raum ein Schließfach für Ihre Arbeitsmittel, nutzen Sie die integrierte Online-Schließfachreservierung.

In Kombination mit unserer Zutrittskontrolle können Zutrittsberechtigungen für Einzeltüren oder Türgruppen sowie für Veranstaltungen gesetzt werden.

![](_page_28_Picture_14.jpeg)

![](_page_28_Picture_15.jpeg)

![](_page_28_Picture_16.jpeg)

 $\widetilde{\mathcal{C}}$ 

## AUFLADEAUTOMATEN

Alle Automaten passen sich in der Ausstattung und den gewünschten Funktionen den Bedürfnissen an. Durch das webbasierte Interface können Updates oder zusätzliche Funktionen mühelos aufgespielt werden.

Zudem ermöglicht der Terminal-Manager die zentrale Verwaltung aller Kartenautomaten – etwa die Überprüfung der Funktionsfähigkeit oder der Füllstände von Geld und Karten. Mit dem Reportgenerator lassen sich umfassende Statistiken für die Transparenz der Geldeinnahmen erstellen.

Passend zu Ihrem Identifikations- und Bezahlsystem steht für jede Anwendung der geeignete Automat zur Verfügung.

Um das Guthaben aufzuladen, müssen sich die Nutzer lediglich am Automaten mit der Chipkarte identifizieren. Das Guthaben kann dann entweder bar mit Münzen oder Banknoten, mit der girocard oder mit der Kreditkarte aufgeladen werden.

Das Guthaben lässt sich am Automaten nicht nur aufladen, sondern je nach Ausstattung auch in Münzen oder Banknoten auszahlen.

Optional ist auch die Ausgabe und Rücknahme von nicht personalisierten Chipkarten möglich.

DAS GUTHABENKONTO AM AUTOMATEN MIT BARGELD, DER GIROCARD ODER DER KREDITKARTE AUFLADEN UND GÄSTEKARTEN AUSGEBEN

57

*Aufladeautomat vario.UP RS*

### AUFLADE-AUTOMATEN IN ALLEN VARIANTEN

![](_page_28_Picture_10.jpeg)

**O** SECANDA

#### BANKNOTEN EINGABE OPTIONAL BANKNOTENAUSGABE

#### MÜNZAUSGABE

Mit dem optionalen Erweiterungsmodul für die Ausgabe von Münzen kann das Guthaben ganz bar. oder teilweise ausbezahlt werden.

Zum Aufladen des Guthabenkontos mit Bargeld kann der Automat bis zu 600 Scheine prüfen und aufnehmen. Scheinannahme ist konfigurierbar.

#### **TOUCHSCREEN**

Über den Touchscreen mit intuitiver Benutzerführung können verschiedene Funktionen und Vorgänge im Self-Service ausgeführt werden.

![](_page_29_Picture_2.jpeg)

#### BELEGAUSGABE

Für alle Transaktionen kann mit dem Belegdrucker ein Beleg ausgedruckt werden.

#### CHIPKARTENLESER

Zur Anmeldung und Identifikation am Automaten dient dem Nutzer ein motorisierter Kartenleser für die Chipkarte.

#### GÄSTEKARTE AUSGEBEN

 $\overline{\phantom{a}}$ 

**O** SECANDA

Das optionale Erweiterungsmodul erlaubt die Ausgabe von neuen Chipkarten. Die Chipkarten werden ohne Guthaben ausgegeben. Der Betreiber kann ein Pfand auf die Karte erheben.

Der Gast kann im nächsten Schritt die Chipkarte per Münze, Banknote oder vom Bankkonto aufladen. Die Auszahlung eines Restguthabens erfolgt über die Münzausgabe.

 $\Theta$ 

#### AUSGABEFACH

Ausgabefach optional beleuchtet für die Ausgabe von Karten, Rückgeld (Münzen) und Belegen. Zum Aufladen des Guthabenkontos mit Münzen kann der Automat ca. 1.500 Münzen aufnehmen. Die Münzannahmen ist konfigurier-

#### MÜNZEINGABE UND RÜCKGABETASTE

Das Guthaben am kontaktlosen oder kontaktbehafteten girocard- und Kreditkartenleser aufladen oder Gebühren und Produkte bezahlen.

Den Restbetrag oder das Kartenpfand per ec-Gutschrift auf das Girokonto überweisen.

#### TERMINAL FÜR GIROCARD UND KREDITKARTE

# DER MANAGER FÜR DAS GESAMTSYSTEM

ALLE NUTZER UND ALLE KOMPONENTEN DES SYSTEMS ZENTRAL VERWALTEN UND AUSWERTEN

 $O$  SECAND

# FÜR NEUE NUTZER: DIE ZENTRALE ID ANLEGEN

Ein neuer Nutzer kann mit wenigen Klicks angelegt Zum Öffnen von Türen und Schranken, oder die werden. Für die Bezahlung innerhalb des Systems wird für jeden Nutzer automatisch ein persönliches duelle Rechte erteilt oder entzogen werden. Guthabenkonto eingerichtet.

NUTZER UND GUTHABENKONTO ANLEGEN UND VERWALTEN

![](_page_31_Picture_110.jpeg)

Nutzung von Geräten und Räumen können indivi-

#### RECHTE ERTEILEN UND ENTZIEHEN

![](_page_31_Picture_5.jpeg)

Ist der Nutzer angelegt, kann seine persönliche Chipkarte ganz einfach erstellt werden. Die Chipkarte wird aus dem ID-Management mit den gewünschten Informationen wie Foto und Name bedruckt und gleichzeitig mit der ID kodiert. Die Chipkarte ist sofort einsetzbar.

#### CHIPKARTE KODIEREN UND DRUCKEN

Bei Chipkartenverlust oder nicht nachvollziehbaren Bewegungen auf dem Guthabenkonto kann der Administrator einzelne Karten oder das Konto sperren. Eine Karte kann jederzeit neu erstellt werden.

### CHIPKARTE & KONTO SOFORT SPERREN

![](_page_31_Picture_111.jpeg)

![](_page_31_Picture_8.jpeg)

# ZENTRALE VERWALTUNG: INDIVIDUELL FÜR JEDEN NUTZER

Alle Transaktionen auf Guthabenkonten, Kostenstellen oder den angeschlossenen Geräten können eingesehen und nach verschiedenen Parametern gefiltert werden.

### TRANSAKTIONEN EINSEHEN UND ÜBERPRÜFEN

![](_page_32_Picture_106.jpeg)

An einzelne Nutzer kann innerhalb des Systems Geld transferiert oder zurückerstattet werden. Nutzer können zudem Kostenstellen zugeordnet und mit einem Budget über Guthaben und Zeitraum ausgestattet werden.

### GELD TRANSFERIEREN UND KOSTENSTELLEN ZUORDNEN

![](_page_32_Picture_107.jpeg)

Nutzerdaten, Chipkarten, Bezahlvorgänge, Kostenstellen, Terminals oder Produkte sind für Administratoren jederzeit transparent und auswertbar. Für Nutzer oder Gruppen Rechte erteilt, zeitlich bedie Filterung und Berichte stehen verschiedene Parameter und Ausgabeformate bereit. Die Daten können in andere Systeme übernommen werden.

### BERICHTE, ÜBERSICHT, ANALYSEN

![](_page_32_Picture_8.jpeg)

Für Schranken oder Räume sowie zur Nutzung von Geräten, Software oder Daten können für einzelne grenzt oder auch wieder entzogen werden.

### RECHTE FÜR ZUTRITT UND NUTZUNG MANAGEN

# EIN SYSTEM FÜR ALLE

Überall, wo viele Menschen regelmäßig eine gemeinsame Infrastruktur nutzen, machen Bezahl- und Identifikationssysteme das Leben leicht, schnell und effizient.

Studierende und Lehrkräfte, Arbeitnehmer oder Besucher können sich an allen Standorten frei bewegen und alles nutzen. So werden sie zu Mitgliedern einer aktiven Community mit individuellen Rechten für jeden.

Die Vorteile liegen auf der Hand:

- Nur eine Datenverwaltung für jeden Nutzer
- Kein Aufwand mit Bargeld
- Keine Gebühren beim Bezahlen
- Zentrale Rechte für Zutritt und
- konsumierbare Produkte, einfaches Sperren
- Zentraler Überblick über alle Vorgänge und Transaktionen

![](_page_33_Picture_12.jpeg)

FÜR MEHR KOMFORT: IN JEDER COMMUNITY, IM GANZEN UNTERNEHMEN UND ÜBERALL AUF DEM CAMPUS

### **G** SECANDA

### NEHMEN SIE KONTAKT MIT UNS AUF

#### **SECANDA Systems AG**

![](_page_34_Picture_84.jpeg)

T +49 7720 9945 0

Standort Nienhagen (b. Celle) Im Nordfeld 5 29336 Nienhagen (b. Celle)

T +49 5144 4958 176

Standort Dresden Wiener Straße 114 – 116 01219 Dresden

T +49 351 31558 0

Standort Köln Heidestraße 183 51147 Köln

T +49 2203 92576 0

E info@secanda.com

![](_page_34_Picture_11.jpeg)

secanda.com